**Manuale d'uso per i soggetti proponenti: COMUNI/COMUNITÀ MONTANE, CAMERE DI COMMERCIO, ASSOCIAZIONI DI CATEGORIA, ASSOCIAZIONI CONSUMATORI**

# **Registrazione e abilitazione per il servizio "Registri e Albi" su Bandi On Line ELENCO ATTIVITÀ STORICHE E DI TRADIZIONE**

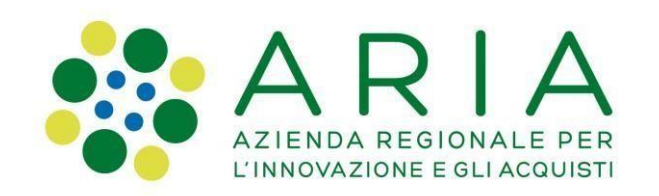

Versione 1 del 18/9/2020

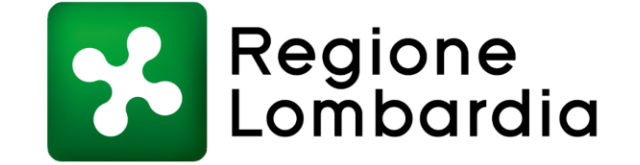

#### **Indice dei contenuti**

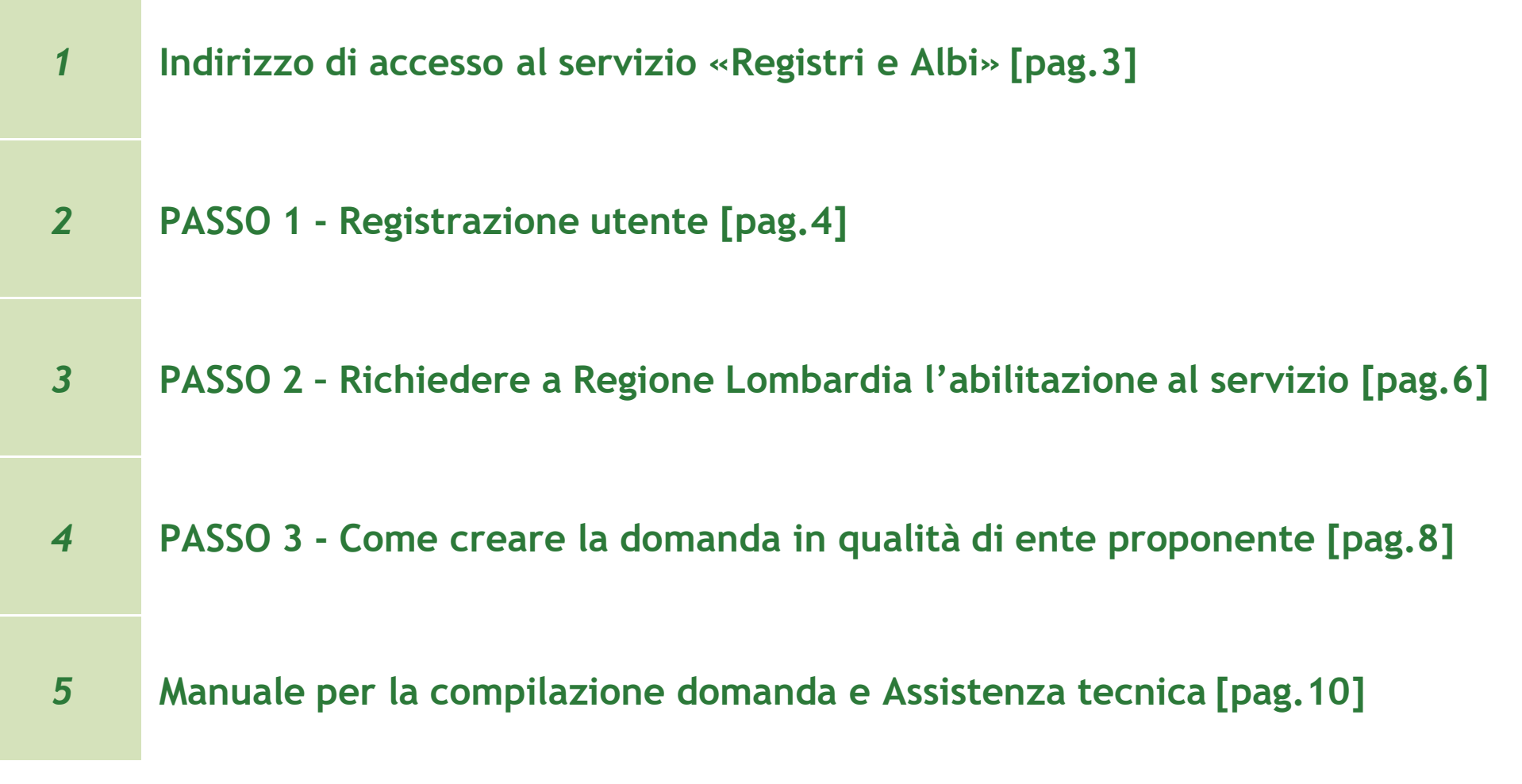

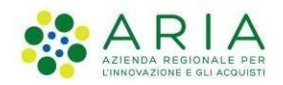

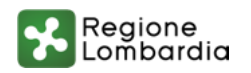

## **1. Indirizzo di accesso al servizio «Registri e Albi»**

**La URL per accedere al servizio, erogato dalla piattaforma «Bandi online», è la seguente:**

#### **[https://www.bandi.servizirl.it/procedimenti/welcome/registri\\_albi](https://www.bandi.servizirl.it/procedimenti/welcome/registri_albi)**

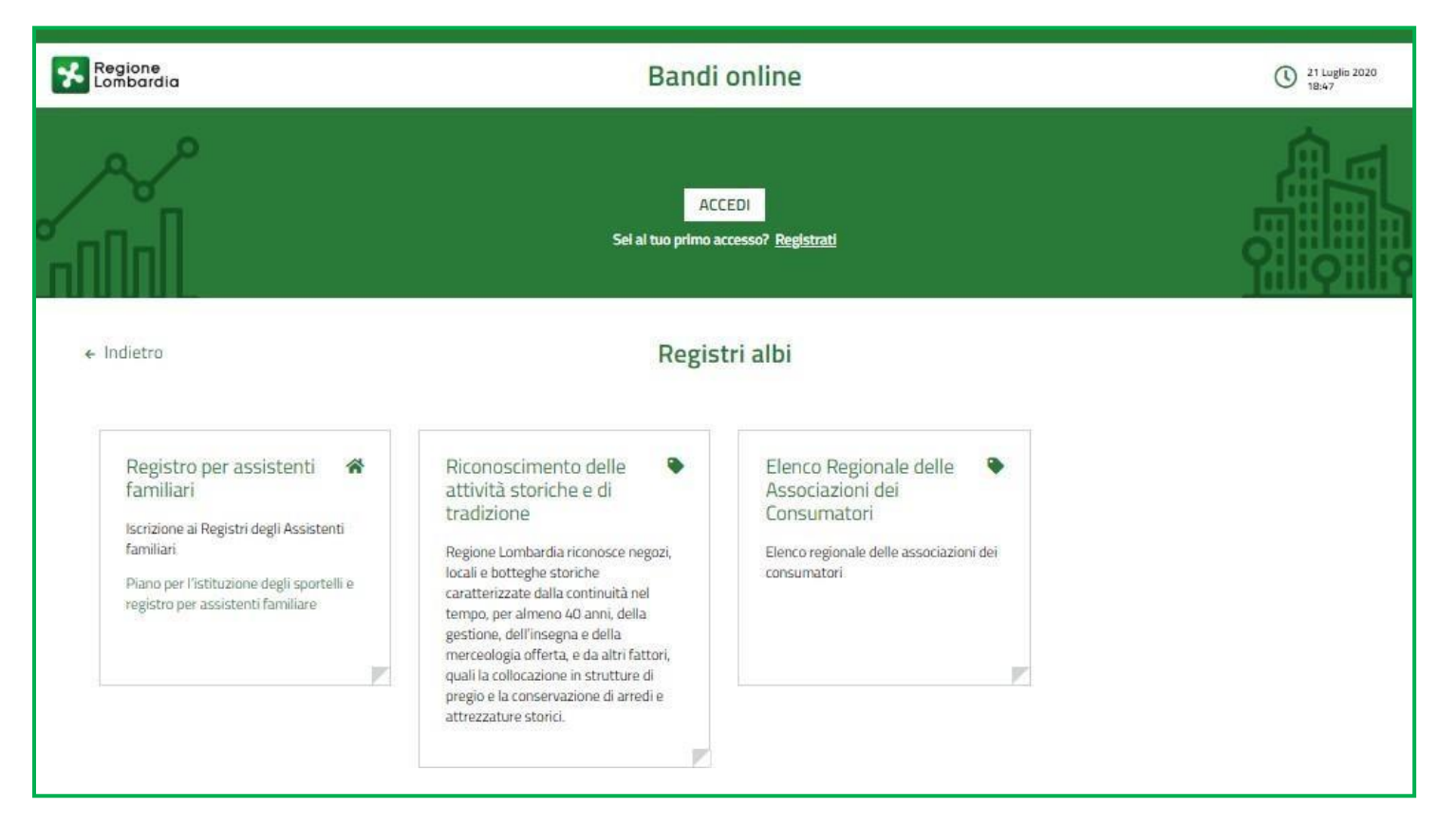

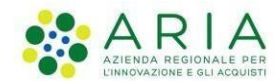

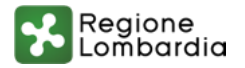

## **2. PASSO 1 - Registrazione utente**

#### **Se si è già in possesso di credenziali personali valide\*, cliccare sul pulsante ACCEDI In alternativa, se si è al primo accesso, cliccare su REGISTRATI**

\*ad esempio si possono utilizzare le credenziali già in uso per il servizio «Bandi online» di Regione Lombardia

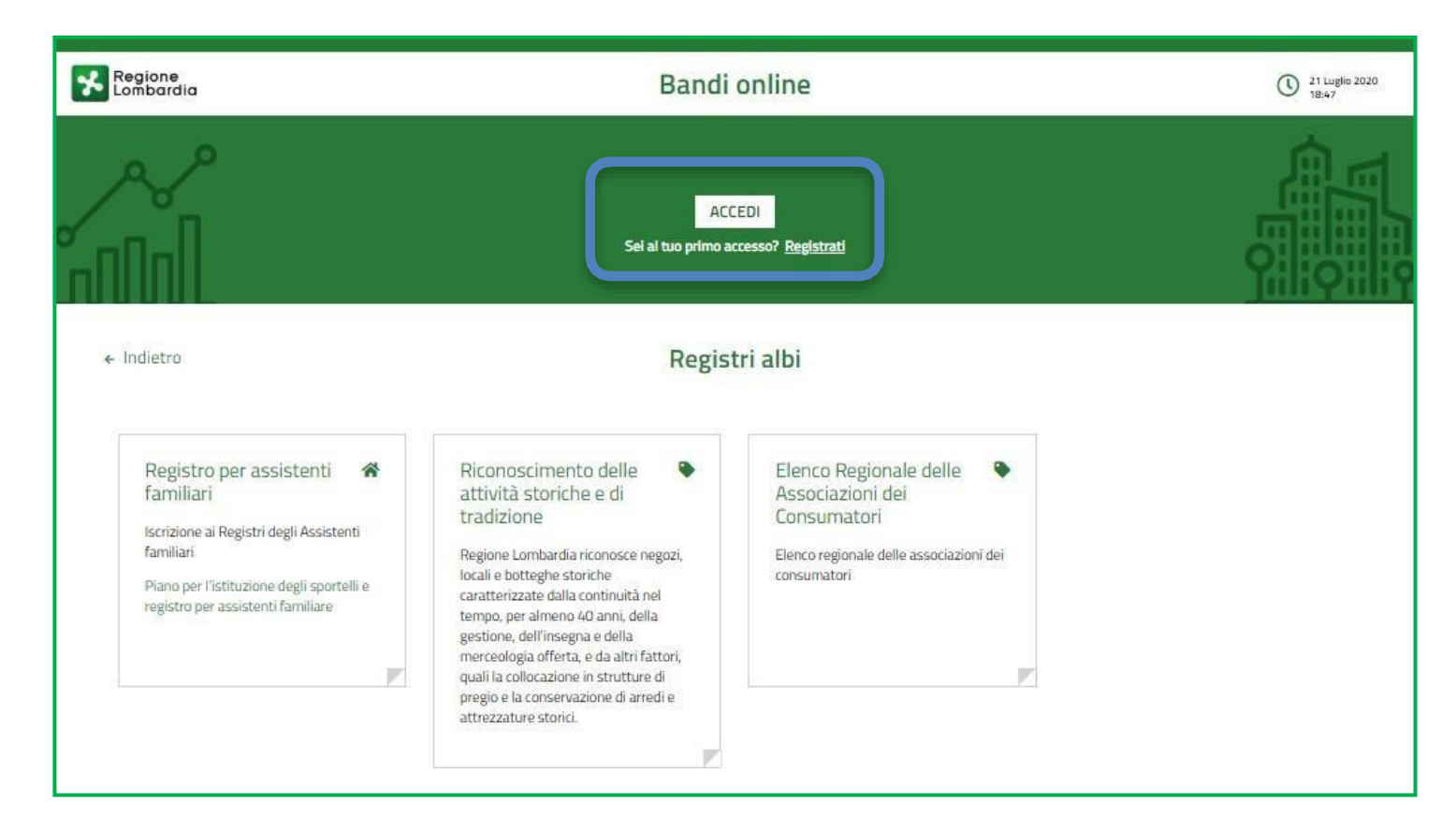

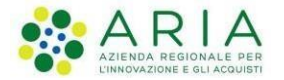

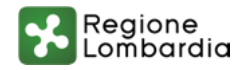

## **2. PASSO 1 - Registrazione utente**

**E' possibile utilizzare tre modalità principali di registrazione e autenticazione: SPID, CNS (Carta Nazionale dei Servizi), CIE (Carta d'identità elettronica)**

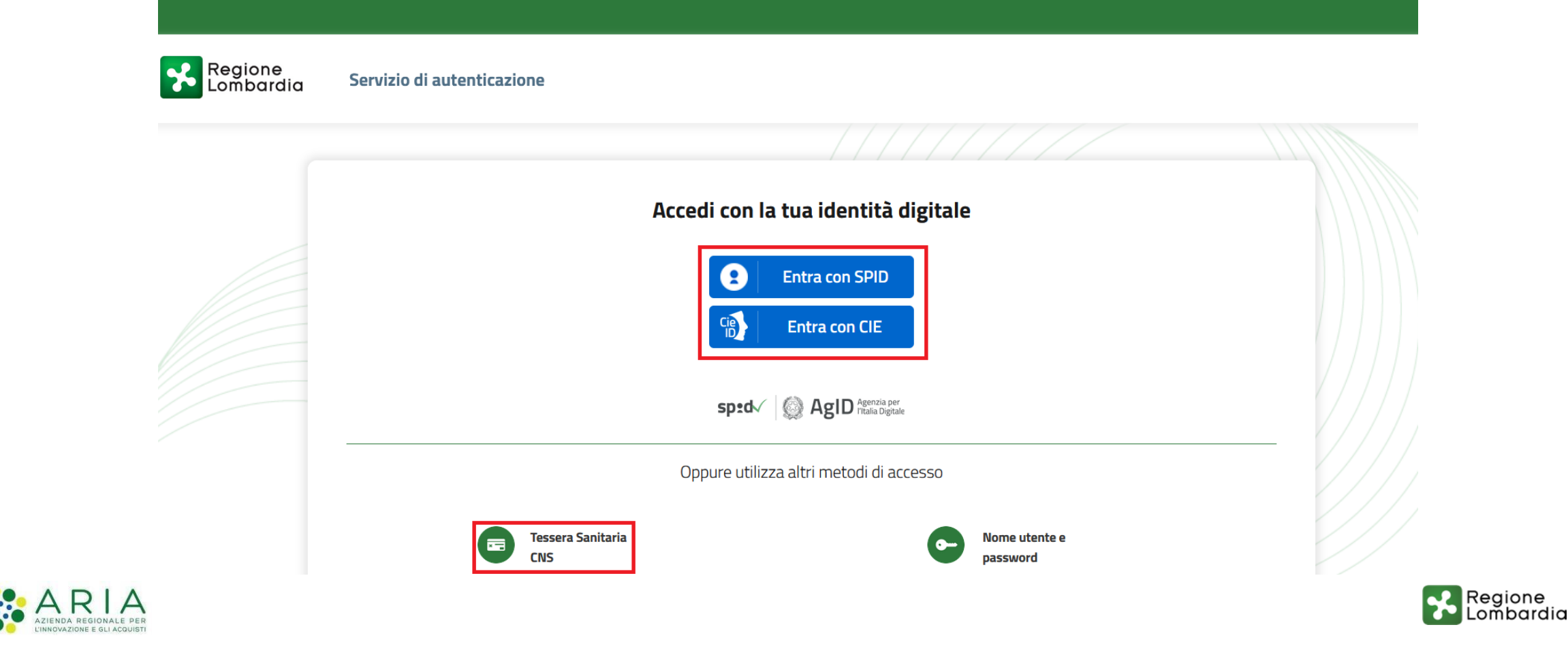

## **3. PASSO 2 - Richiedere a Regione Lombardia l'abilitazione al servizio**

**Dopo la registrazione a bandi online, inviare a Regione Lombardia all'indirizzo PEC**

#### **[sviluppo\\_economico@pec.regione.lombardia.it](mailto:sviluppo_economico@pec.regione.lombardia.it)**

**la richiesta di abilitazione al servizio «Riconoscimento delle attività storiche e di tradizione» utilizzando il modulo xls scaricabile dal sito regionale (vedi slide successiva), indicando le seguenti informazioni:**

- ➢ Nome
- ➢ Cognome
- ➢ Codice Fiscale
- $\triangleright$  E-mail
- ➢ Soggetto proponente (Comune/Comunità montana, Associazione di categoria, CCIAA, associazione consumatori)

#### **L'abilitazione viene attivata di norma dopo 5 giorni lavorativi dall'invio della richiesta.**

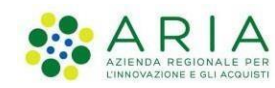

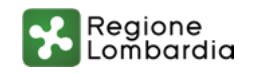

## **3. PASSO 2 - Richiedere a Regione Lombardia l'abilitazione al servizio**

#### **Il modulo per la richiesta di abilitazione è scaricabile dal portale regionale al seguente [link.](https://www.regione.lombardia.it/wps/portal/istituzionale/HP/DettaglioProcedimento/servizi-e-informazioni/imprese/imprese-commerciali/luoghi-storici-del-commercio/luoghi-negozi-locali-storici-lombardi-riconoscimento-iscrizione-registro-regionale)**

#### **Si riportano di seguito i contenuti del modulo da compilare:**

Il presente modulo va compilato dai soggetti proponenti - Camere di commercio, enti locali, le associazioni di rappresentanza delle imprese e le associazioni dei consumatori - che intendono presentare domanda di riconoscimento di attività storica e di tradizione per conto di un'impresa presente sul territorio di riferimento.

Nei campi vanno inseriti i dati del legale rappresentante titolato alla firma della domanda. Può richiedere l'abilitazione anche il referente operativo, cioè chi compila la domanda.

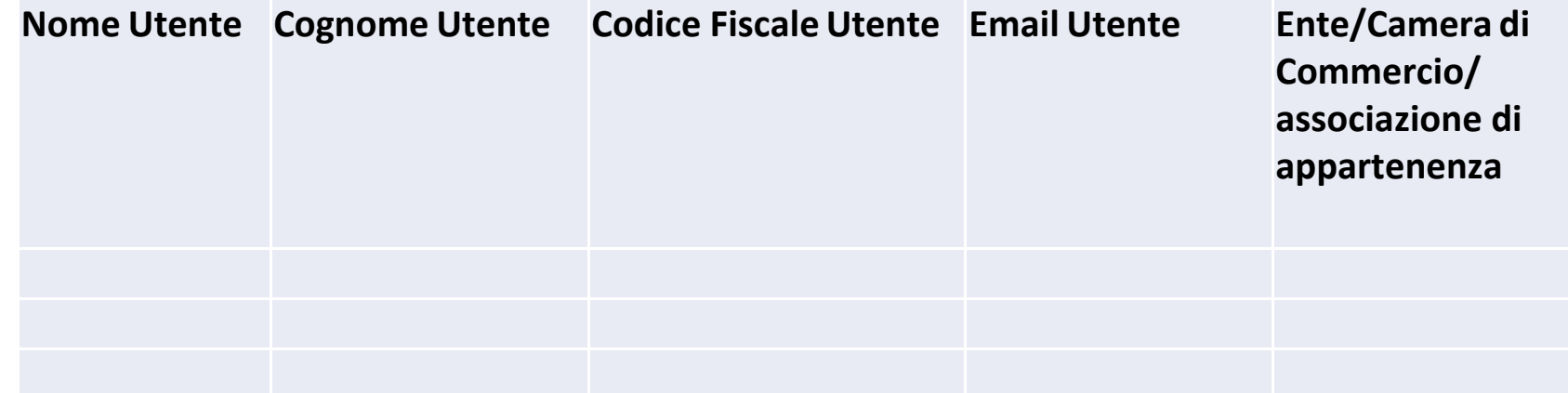

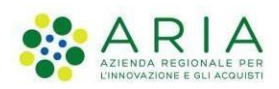

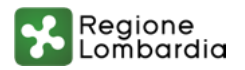

## **4. PASSO 3 - Come creare la domanda in qualità di ente proponente**

**Per creare la domanda di riconoscimento in qualità di proponente è necessario SELEZIONARE IL PROFILO (Ente, Associazione, CCIAA) cliccando «LA MIA AREA» (1), «I MIEI PROFILI» (2), selezionare il profilo di interesse.**

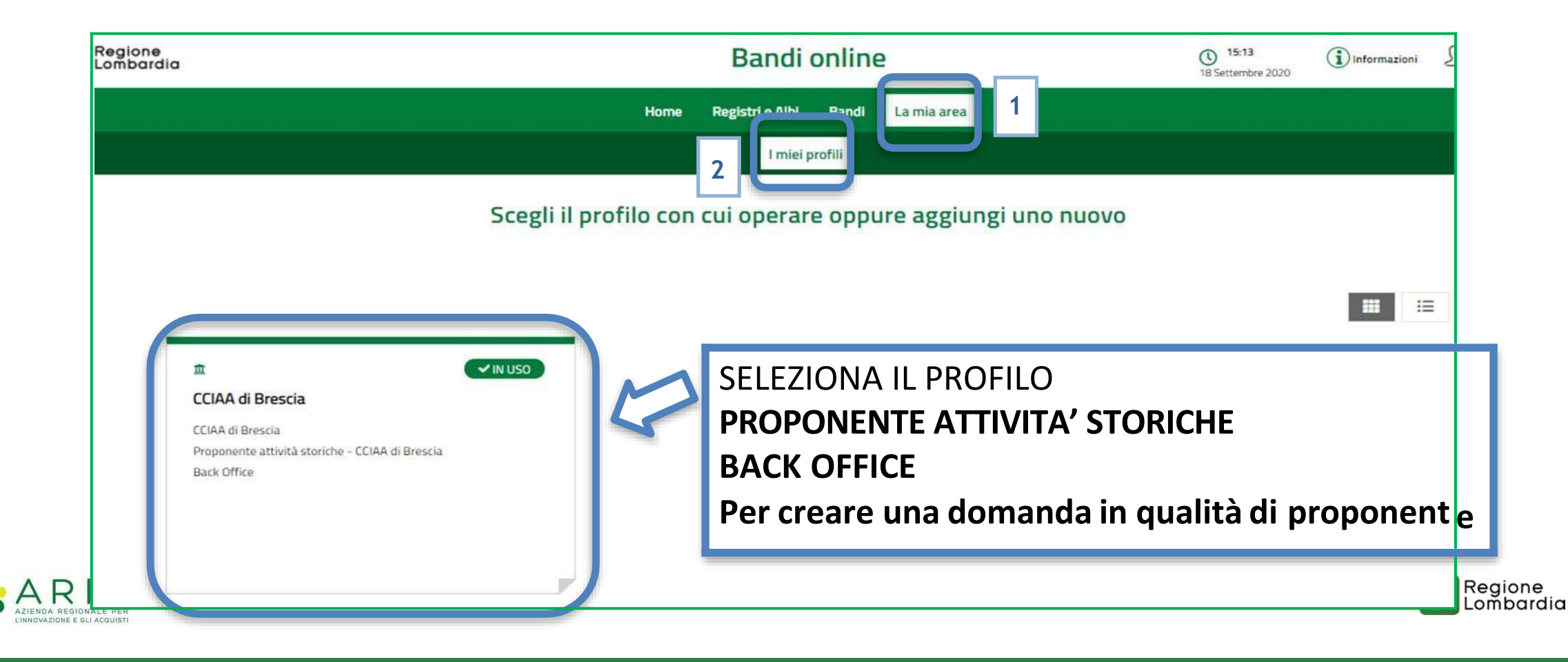

## **4. PASSO 3 - Come creare la domanda in qualità di ente proponente**

**Per compilare la domanda, avendo selezionato il PROFILO PROPONENTE, accedere al menu «REGISTRI E ALBI» (1) e cliccare «TUTTI I PROCEDIMENTI» (2).**

**Successivamente, cliccare il tasto NUOVA DOMANDA (3) per il procedimento di interesse.**

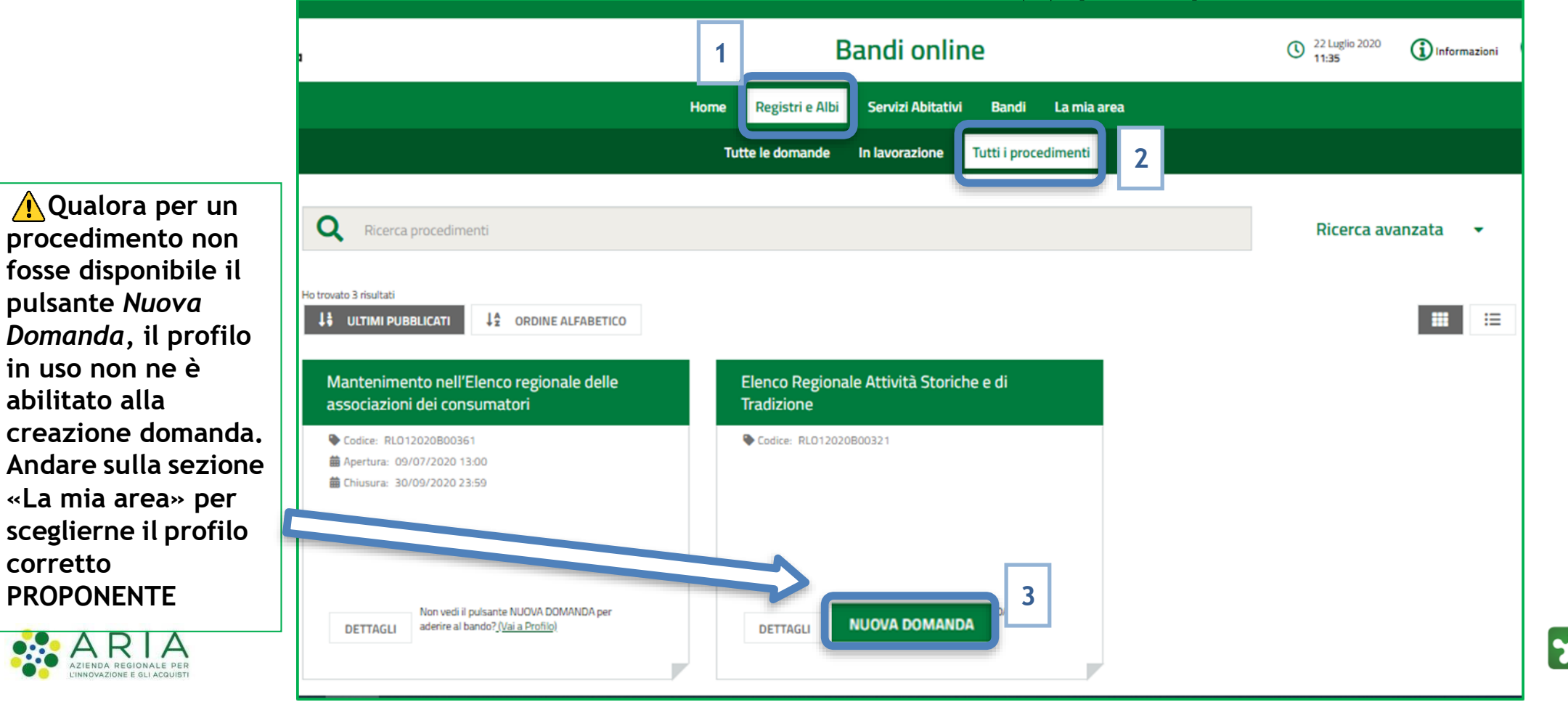

Regione Lombardia

## **5. Manuale per la compilazione domanda e Assistenza tecnica**

**Per approfondire gli aspetti di compilazione della domanda di riconoscimento si faccia riferimento al MANUALE D'USO pubblicato in [questa](https://www.regione.lombardia.it/wps/portal/istituzionale/HP/DettaglioAvviso/servizi-e-informazioni/imprese/imprese-commerciali/luoghi-storici-del-commercio/termini-domande-attivita-storiche-2020/termini-domande-attivita-storiche-2020) pagina del portale di Regione Lombardia.**

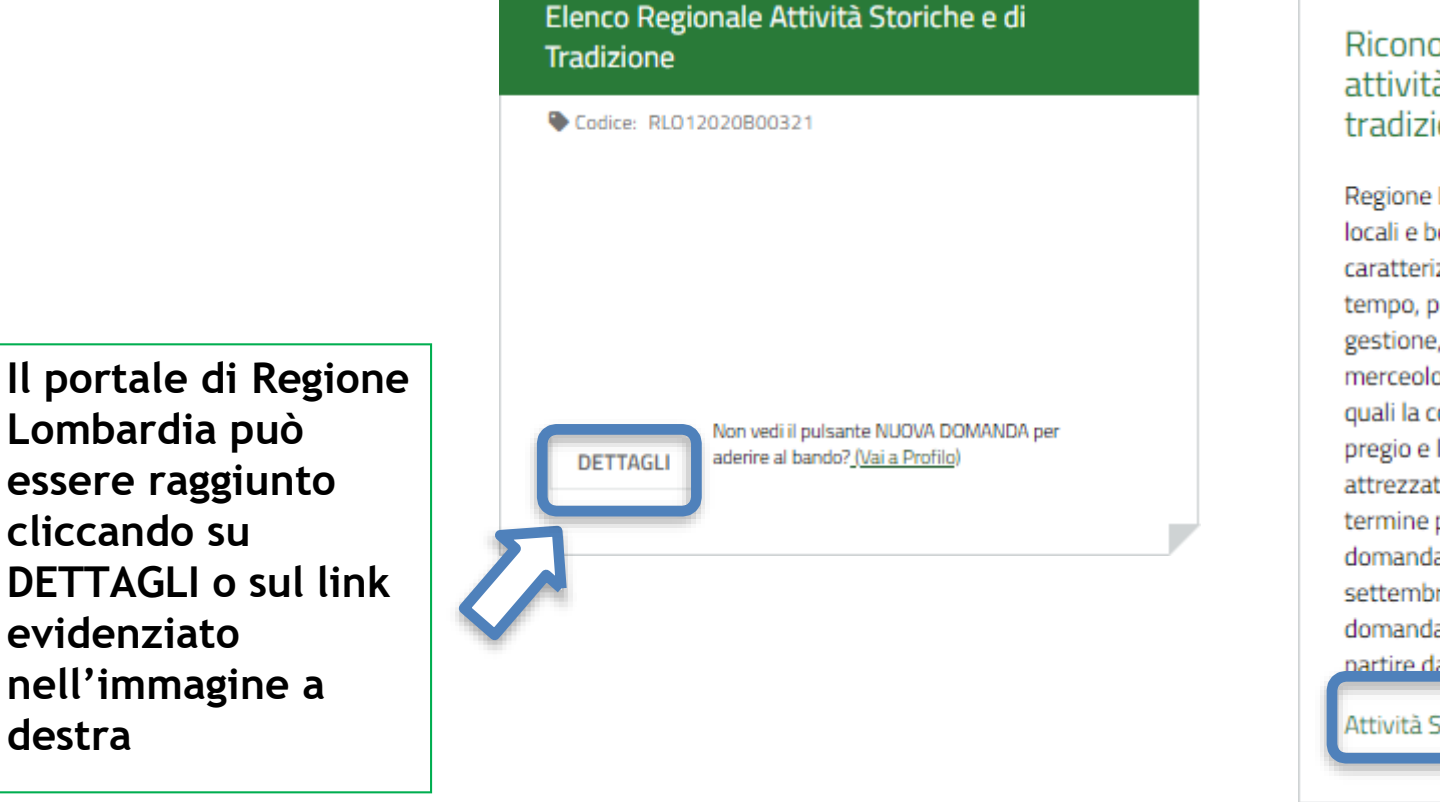

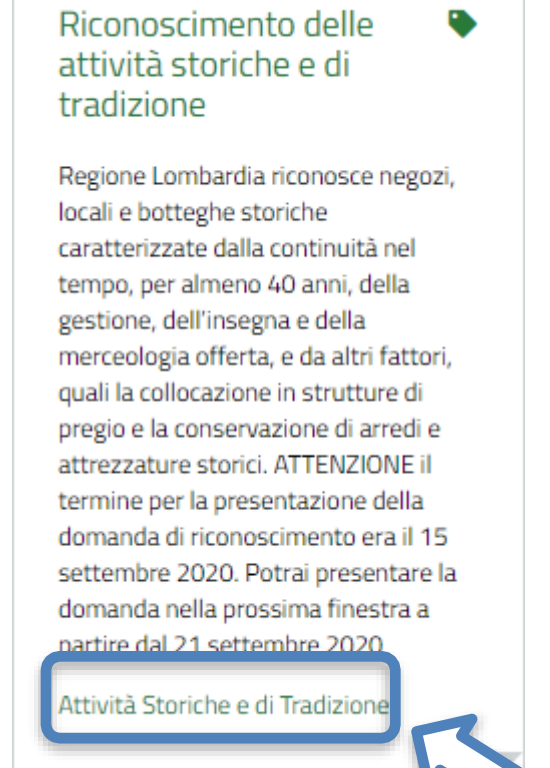

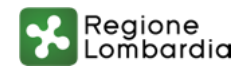

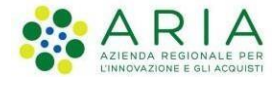

**destra**

**Lombardia può**

**cliccando su**

**evidenziato**

**essere raggiunto**

**nell'immagine a**

**5. Manuale per la compilazione domanda e Assistenza tecnica**

**E' possibile ricevere Assistenza su problematiche tecniche dal lunedì al sabato (esclusi festivi) dalle 8.00 alle 20.00 utilizzando i seguenti contatti**

## **[bandi@regione.lombardia.it](mailto:bandi@regione.lombardia.it)**

## **Numero verde 800.131.151**

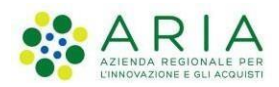

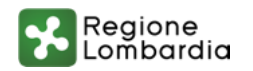